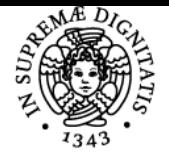

**Sistema centralizzato di iscrizione agli esami** Programma

# **UNIVERSITÀ DI PISA LABORATORIO CAD (LAVORO GUIDATO)**

# **CARLO BIBBIANI**

Anno accademico 2022/23

Codice 1710Z CFU 3

CdS PROGETTAZIONE E GESTIONE DEL VERDE URBANO E DEL PAESAGGIO

Moduli Settore/i Tipo Ore Docente/i LABORATORIO CAD (LAVORO GUIDATO)

NN ESERCITAZIONI 32 CARLO BIBBIANI

# Obiettivi di apprendimento

#### Conoscenze

Al termine del corso lo studente avrà acquisito le conoscenze base per l'utilizzo dei programmi di disegno vettoriale cad

#### Modalità di verifica delle conoscenze

La verifica delle conoscenze avverrà con una prova pratica in cui verrà chiesto allo studente di disegnare un progetto di massima di fabbricati agro/zootecnici o di una progettazione del territorio.

#### **Capacità**

Al termine del corso lo studente avrà una conoscenza di base dei programmi cad con i quali sarà in grado di creare disegni formati da elementi di divers tipo e di modificarli

#### Modalità di verifica delle capacità

Le lezioni si terranno in laboratorio così che l'apprendimento pratico avverrà di pari passo con quello teorico

#### **Comportamenti**

Lo studente acquisirà dimestichezza nel gestire file di disegno cad

### Modalità di verifica dei comportamenti

In sede d'esame sarà valutato il grado di dimestichezza presa col programma

#### Prerequisiti (conoscenze iniziali) **Nozioni preliminari su AutoCAD**

- Salvataggio e apertura di disegni
- Utilizzo dei modelli DWT per i nuovi disegni
- Compatibilità delle versioni di AutoCAD e conversione di DWG fra versioni
- Barra multifunzione e interfaccia di AutoCAD
- Aree di lavoro e visualizzazione di menu e barre degli strumenti
- Riga di comando, tastiera, numeri
- Tavolozze degli strumenti
- Opzioni principali di AutoCAD e salvataggio automatico
- Controllo della visualizzazione
- Zoom e Pan, Intellizoom (muose con rotellina) e zoom classici di AutoCAD

Rigenerazione video

# **Disegno di precisione**

- Input dinamico, orto e puntamento polare
- OSNAP, punti notevoli, OPUNTAMENTO
- Misura di distanze e aree

### **Oggetti grafici di AutoCAD**

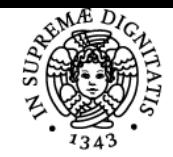

# **Sistema centralizzato di iscrizione agli esami** Programma

# **UNIVERSITÀ DI PISA**

- Linee, cerchi, archi, ellissi, punti
- Polilinee di AutoCAD e comandi correlati
- Poligoni, spline, anelli
- Tratteggi e sfumature, entità coprenti

# **Selezione degli oggetti**

- Selezione base con il mouse, selezione ciclica
- Opzioni fondamentali da tastiera
- Finestra della Selezione rapida

# **Modifica degli oggetti**

- Copia e serie associativa di oggetti
- Comandi di spostamento e rotazione
- Metodo di lavoro con parallele (OFFSET)
- Scalatura precisa e allineamento di oggetti
- Opzioni specifiche per il copia e incolla in AutoCAD

#### Programma (contenuti dell'insegnamento)

Il corso permette di acquisire le necessarie conoscenze in AutoCAD per il disegno, la revisione di disegni, la stampa, la gestione organizzativa dei livelli di lavoro (layer) e dei blocchi. Lo studente sarà in grado di creare disegni 2D, visualizzarli, quotarli, inserire i retini, stampando in scala con le corrette impostazioni di spessore per le linee. L'obiettivo principale del corso è l'acquisizione della metodologia di lavoro all'interno dell'ambiente di AutoCAD, basandosi per la maggior parte su esercitazioni pratiche, così da poter applicare subito le conoscenze apprese. **Organizzazione del disegno dwg**

- Proprietà delle entità, finestra proprietà
- Colori, tipi linea, spessori di stampa, trasparenza
- Layer e gruppi di layer
- Comando Applica Proprietà
- Creazione di modelli DWT per AutoCAD
- Concetto di stile di entità

#### **Annotazioni e quote**

- Testi riga singola multilinea, Stili di testo
- Tabelle, Stili di tabella
- Creazione di quote, Stili di quota
- Scalatura delle quote per la stampa
- Annotatività e scale per la stampa
- Definizione delle scale di stampa per varie unità di misura
- Applicazione della scala automatica di testi e quote

### **Simboli e blocchi**

- · Inserimento di blocchi
- Librerie di blocchi e loro gestione

**Stampa e pubblicazione**

- Stampa dalla scheda Modello di AutoCAD
- Stampa dai layout di AutoCAD
- Finestre mobili per la stampa
- Elenco scale, annotatività e stampa in scala
- Quote e testi, sulla carta del layout
- Stili di stampa (CTB) e configurazioni plotter
- Stampa di PDF e DWF

### Bibliografia e materiale didattico

Tutorial del Software Autocad. I non frequentanti possono aiutarsi nell'approccio al programma con un qualunque manuale del programma

### Modalità d'esame

L'esame consiste in una prova pratica nella quale lo studente dovrà discutere il progetto sviluppato durante il Corso, corredato da tutte le Tavole necessarie, al fine di valutare il proprio livello di preparazione

Ultimo aggiornamento 03/09/2022 08:44